# Richmond Community College Manual for Distance Learners

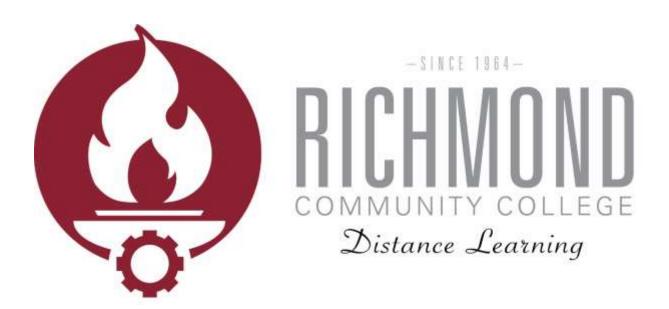

- Overview
- Moodle
- Student E-mail
- WebAdvisor

#### Last Modified: 12/12/2016

#### Contents

| Introduction                                                                                                    |
|----------------------------------------------------------------------------------------------------|
| About this Manual3                                                                                                    |
| Mission                                                                                                    |
| Distance Learning Contacts                                                                                                    |
| Distance Learning at RCC                                                                                                    |
| RCC Student Resource Page3                                                                                                    |
| RCC Student Handbook3                                                                                                    |
| Library Services for Distance Learners                                                                                                    |
| Hours of Operation4                                                                                                    |
| Location4                                                                                                    |
| Library Contacts4                                                                                                    |
| Community College Libraries in North Carolina (CCLINC)4                                                                                                    |
| Interlibrary Loan Form                                                                                                    |
| •                                                                                                    |
| RCC Library Website                                                                                                    |
|                                                                                                    |
| RCC Library Website4                                                                                                    |
| RCC Library Website                                                                                                    |
| RCC Library Website                                                                                                    |
| RCC Library Website                                                                                                    |
| RCC Library Website.    4      Student Identity    5      Student Login Information    5      How to Reset Password    5      How to Find Username    6                                                                                                    |
| RCC Library Website.       4         Student Identity       5         Student Login Information       5         How to Reset Password       5         How to Find Username       6         Moodle Orientation       8                                                                     |
| RCC Library Website.       4         Student Identity       5         Student Login Information       5         How to Reset Password       5         How to Find Username       6         Moodle Orientation       8         Logging In & Getting Started       8                        |
| RCC Library Website.       4         Student Identity       5         Student Login Information       5         How to Reset Password       5         How to Find Username       6         Moodle Orientation       8         Logging In & Getting Started       8         Grades       9 |
| RCC Library Website.4Student Identity5Student Login Information5How to Reset Password5How to Find Username6Moodle Orientation8Logging In & Getting Started8Grades9Profile10                                                                                                    |
| RCC Library Website.4Student Identity5Student Login Information5How to Reset Password5How to Find Username6Moodle Orientation8Logging In & Getting Started8Grades9Profile10Student Email Orientation11                                                                                    |

## Introduction

### About this Manual

This manual provides information for Richmond Community College students and prospective students regarding distance learning, Moodle, student email, WebAdvisor, and various resources for students enrolled in distance learning courses and programs.

### **Mission**

Supporting the mission of the college, Richmond Community College distance learning mission is to provide courses and degree programs through convenient online, hybrid, and virtual formats to students while maintaining quality rich instruction. Distance learning will strive to foster students learning by providing personal and secure learning environments that support meaningful and consistent engagement with highly-trained faculty, established support services, and accessible resources.

### **Distance Learning Contacts**

| Katelynn Arner               |
|------------------------------|
| Distance Learning Technician |
| kdarner@richmondcc.edu       |
| (910) 410-1761               |

Alan Questell Distance Learning Director ajquestell@richmondcc.edu (910) 410-1916

### **Distance Learning at RCC**

Online — "W#" — 100% online
Hybrid — "H#" — 50% online 50% in class
Video Conference — "V#" — Instructor of the course will also be in a video conferencing classroom, but not necessarily in the same one as the student.
Information Highway (NCIH)

### **RCC Student Resource Page**

https://sites.google.com/a/student.richmondcc.edu/rccstudent/home

### **RCC Student Handbook**

http://richmondcc.edu/sites/default/files/2016-2017\_student\_handbook-rev\_09.12.16\_0.pdf

# Library Services for Distance Learners

All students, including those taking distance learning courses have access to library materials via the library's web page. Students must visit the library for a password to access some areas of research. The library includes over 30,000 books in its general, reference and special collections which contain a wide variety of magazines, newspapers, and online databases to supplement the College's degree, diploma, and certificate programs. The library provides an appropriate setting for research, study, or leisure reading. Library staff are available to assist faculty, staff, students, and the community.

### Hours of Operation

Monday—Thursday 7:30 a.m.—9:00 p.m. Friday 7:30 a.m.—2:30 p.m.

### Location

J.R. Conder Building

### Library Contacts

Leigha Moore (910) 410-1752 Shannon Paul (910) 410-1753 Sarah Anderson (910) 410-1754

### Community College Libraries in North Carolina (CCLINC)

CCLINC is a shared catalog with more than a million learning resources, making this library cooperative third in size among the libraries of publicly funded institutions of higher education in North Carolina. Students can access Richmond Community College's catalog online and place an item on hold. This database can be located at the library website.

### Interlibrary Loan Form

Students can request books from other colleges by submitting an Interlibrary Loan Form located on the library website.

### **RCC Library Website**

http://richmondcc.edu/student-services/library

## **Student Identity**

Richmond Community College takes all possible measures to protect the identity of students online by requiring a secure username paired with a unique password for access to WebAdvisor, Moodle, and Student E-mail accounts. Students only have access to their own personal information when logged into web-based accounts. In addition to secure usernames and passwords for WebAdvisor, Moodle, and Student E-mail accounts, students also have access to the RCC web-based student help desk and live telephone support. To maintain security, students are required to provide at least two out of the three forms of identification before any student account information is released:

- Date of birth
- Home address listed with the college
- 7 digit RCC ID number

## **Student Login Information**

All students create a password before using Moodle, WebAdvisor, and student email. The procedures for setting password are the same as when resetting a password and are detailed below.

### How to Reset Password

1. Navigate to the RCC WebAdvisor page by clicking on "WebAdvisor" at the bottom of the RCC homepage (<u>www.richmondcc.edu</u>).

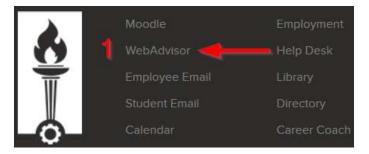

2. Click Reset My Password.

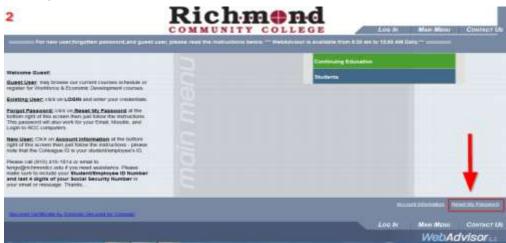

3. Choose Student/Employee ID Number and enter the requested information. Note that you need to know your student ID number and the last four digits of your social security number in order to set or reset your password. After submitting, enter a new password following the rules provided.

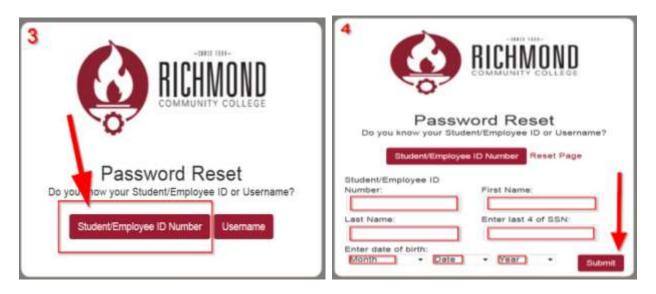

### How to Find Username

1. Navigate to the RCC WebAdvisor page by clicking on "WebAdvisor" at the bottom of the RCC homepage (<u>www.richmondcc.edu</u>).

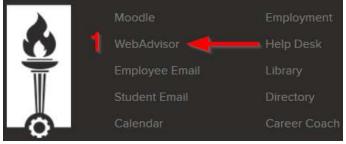

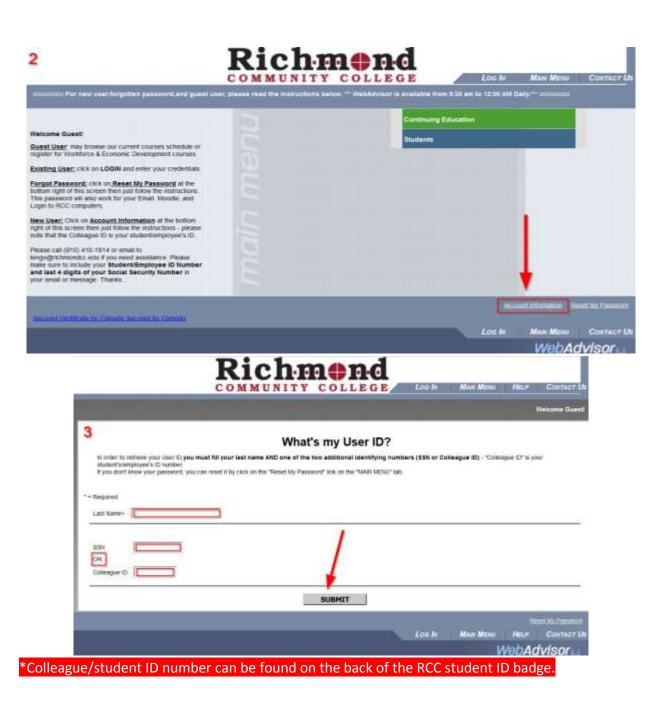

### **Moodle Orientation**

Moodle is an online program used to access students courses and assignments.

### Logging In & Getting Started

1. Navigate to the RCC Moodle page by clicking on "Moodle" at the bottom of the RCC homepage (<u>www.richmondcc.edu</u>) or by going to the direct website (<u>www.moodle.richmondcc.edu</u>).

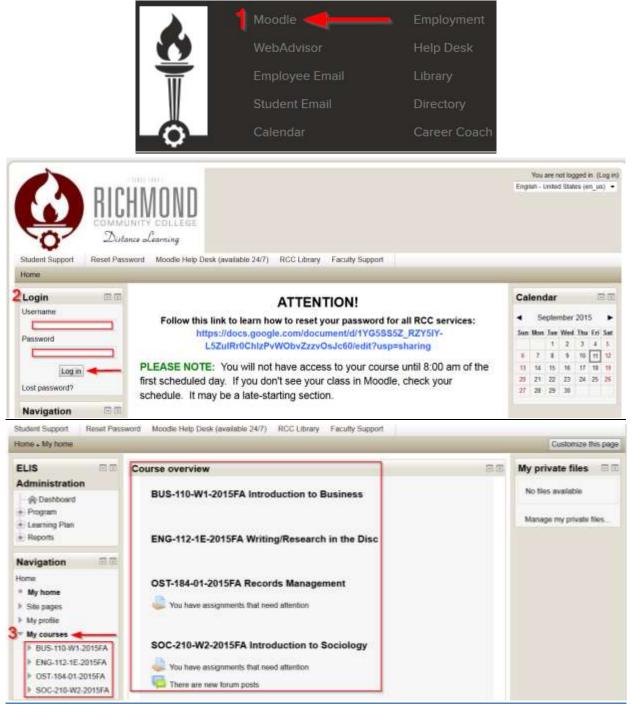

### <u>Grades</u>

1. To view grades in a course click on "Grades" under the Administration Block.

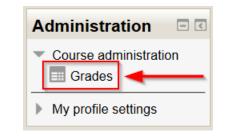

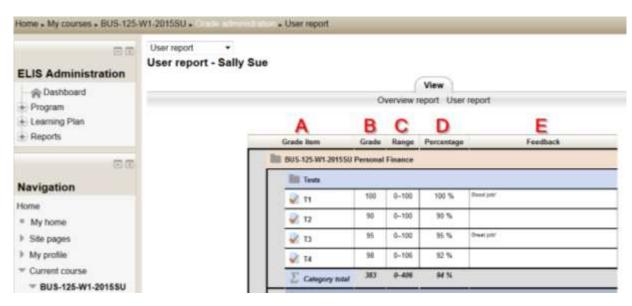

- A. Grade Item: displays the name of the assignment.
- B. Grade: displays the score received on that assignment.
- C. Range: displays the possible points for that assignment.
- **D.** Percentage: displays the point total broken down to a percentage.
- E. Feedback: displays comments left by the instructor for that assignment.

### <u>Profile</u>

In Moodle there is an option of setting and updating the student profile. Student profile allows the instructor and classmates to communicate with the student and get to know them within Moodle.

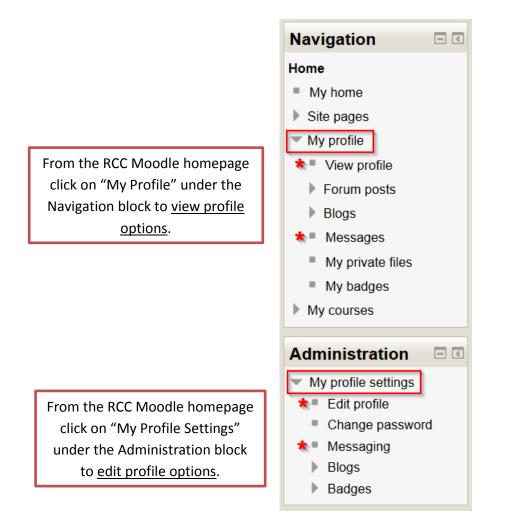

## **Student Email Orientation**

Student email accounts are powered by Gmail.

### Logging In & Getting Started

1. Navigate to the Student Email page by clicking on "Student Email" at the bottom of the RCC homepage (<u>www.richmondcc.edu</u>).

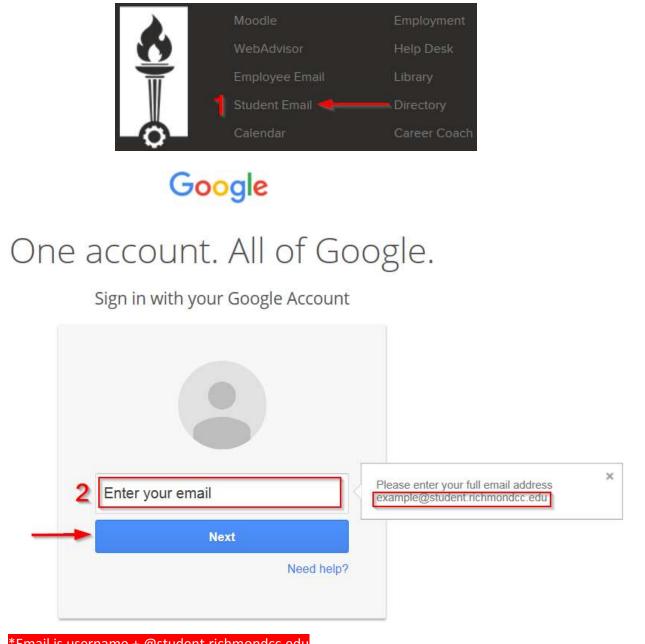

\*Email is username + @student.richmondcc.edu

# Google

# One account. All of Google.

Sign in with your Google Account

|                      | ¢<br>@student                                                                         | t.richmondcc.edu                |            |                               |                      |
|----------------------|---------------------------------------------------------------------------------------|---------------------------------|------------|-------------------------------|----------------------|
|                      | 3 Password  Sign Stay signed in                                                       | <b>n in</b><br>Forgot password? |            |                               |                      |
| Google<br>My Account |                                                                                       |                                 |            | darner@studer                 | nt richmondicc:edu - |
|                      | G M K                                                                                 | atelynn Amer                    | My Account | G<br>Search<br>31<br>Calendar | Google+<br>Loogle    |
|                      | rotect, and secure set to settings and tools that let you safe<br>make Google service |                                 | Docs       | Sheets                        | Sides                |
| 🔒 Sign-in & secu     | rity >                                                                                | 💄 Personal infe                 | Sites      | Groups                        | Contacts             |

## WebAdvisor Orientation

WebAdvisor is mainly RCC's online registration tool. WebAdvisor also gives confidential access to student's class schedule, grades, financial aid information, transcripts, account status, and more.

### Logging In & Getting Started

1. Navigate to the RCC WebAdvisor page by clicking on "WebAdvisor" at the bottom of the RCC homepage (<u>www.richmondcc.edu</u>).

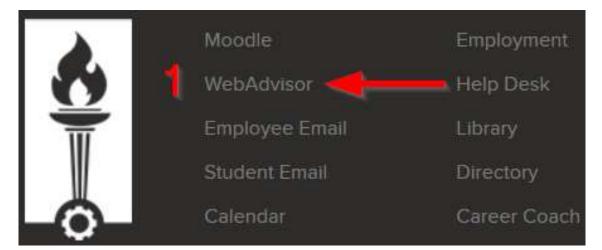

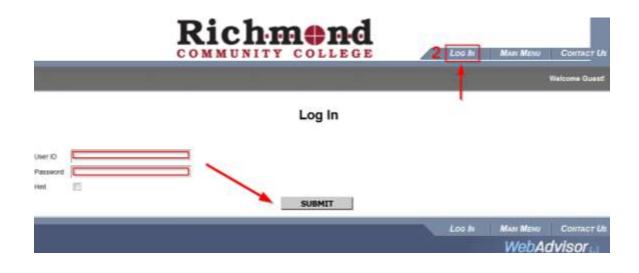

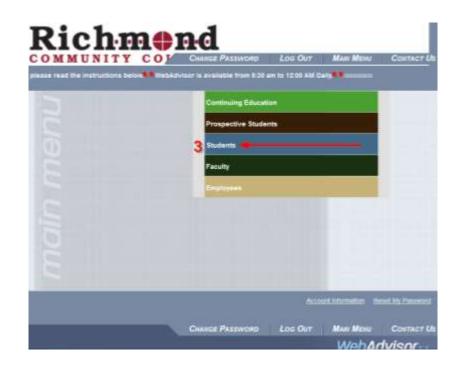

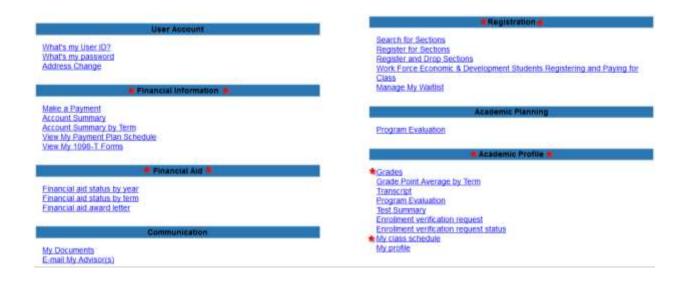